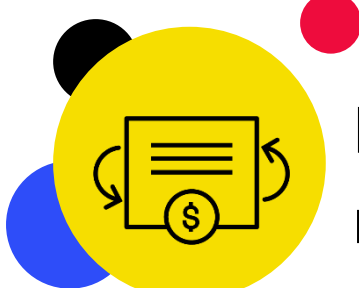

# Révision des subventions : récapitulatif des changements

Les entités de mise en œuvre peuvent réviser une subvention lorsque le contexte ou les besoins du pays changent au cours de la mise en œuvre. Une révision en temps utile garantit que les fonds sont utilisés de manière efficace, et qu'ils s'alignent sur les plans stratégiques nationaux et la [stratégie du Fonds mondial](https://www.theglobalfund.org/media/11613/strategy_globalfund2023-2028_narrative_fr.pdf) pour la période 2023-2028. Les exigences et le processus de révision sont décrits dans [la note de politique opérationnelle mise à jour sur la révision](https://www.theglobalfund.org/media/3266/core_operationalpolicy_manual_en.pdf)  [des subventions et les nouvelles procédures opérationnelles](https://www.theglobalfund.org/media/3266/core_operationalpolicy_manual_en.pdf).

# Changements par type de révision

# Révision de la date de fin

- Possibilité de raccourcir la période de mise en œuvre.
- Simplification du processus d'approbation des prorogations de la période de mise en œuvre.
- Simplification du processus de signature de la lettre de mise en œuvre pour les révisions qui requièrent l'approbation du Conseil d'administration.

# Révision pour fonds additionnels

- Intégration des réductions et des transferts des fonds de la subvention.
- Simplification du processus d'approbation.
- Simplification du processus de signature de la lettre de mise en œuvre pour les révisions qui requièrent l'approbation du Conseil d'administration.

# Révision programmatique

- Intégration d'options fondées sur des scénarios pour indiquer dans quels cas l'examen du Comité technique d'examen des propositions (CTEP) est requis (ces options remplacent les seuils d'importance relative).
- Précisions sur les cas où la participation du Département des Conseils techniques et des Partenariats est requise.
- Aucun changement au budget de référence n'est requis.
- Possibilité d'apporter des changements urgents au cadre de performance dans les systèmes du Fonds mondial, à la suite d'une notification par courriel envoyée au récipiendaire principal.

# Révision du budget

- Alignement sur les nouvelles [Directives pour l'établissement des budgets des subventions](https://www.theglobalfund.org/media/9519/core_budgetinginglobalfundgrants_guideline_fr.pdf) (en anglais ; orientations en français et en espagnol à venir) pour éviter les doublons et les orientations contradictoires.
- Aucun changement au budget de référence n'est requis.
- Élargissement des déclencheurs pour inclure les gains et les pertes de change et le transfert des actifs du programme.

# Révision administrative

- Élargissement des déclencheurs pour inclure les changements administratifs apportés au cadre de performance, les changements apportés aux exigences liées à la subvention et les ajustements administratifs apportés au montant de la subvention.
- Possibilité d'apporter des changements administratifs au cadre de performance dans les systèmes du Fonds mondial, à la suite d'une [notification par courriel](https://tgf.sharepoint.com/:w:/r/sites/Site5/Shared%20Documents/Grant-Implementation/GMD_revisions_notification-email_en.docx?d=w5f0c603aa9ed46b49e5c6d2f870d6a27&csf=1&web=1&e=Y920cC) envoyée au récipiendaire principal, formalisée en second lieu au moyen d'une lettre de mise en œuvre.

# **S** LE FONDS MONDIAL

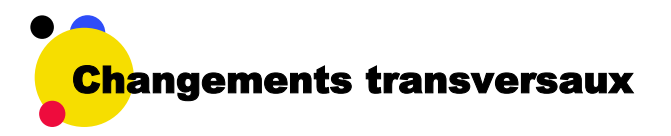

# **Procédure simplifiée**

**Les récipiendaires principaux peuvent signer la lettre de mise en œuvre en attendant l'approbation du Conseil d'administration.** Sur la recommandation du Comité d'approbation des subventions, le gestionnaire régional / directeur de département peut signer la lettre de mise en œuvre et l'envoyer au récipiendaire principal pour signature. La lettre de mise en œuvre entre en vigueur dès la signature du gestionnaire financier de la subvention et l'approbation du Conseil d'administration.

**Les flexibilités d'utilisation du formulaire de demande de révision de la subvention** permettent aux récipiendaires principaux et/ou aux équipes de pays d'envoyer la demande de révision au moyen d'un courriel contenant les informations dans le formulaire de demande de révision de la subvention.

#### **Exigences**

**Les exigences d'approbation de l'instance de coordination nationale (ICN)** ont été mises à jour par type de révision afin de définir clairement les rôles et les responsabilités de l'ICN dans le processus de révision des subventions, notamment pour connaître les cas où les approbations de l'ICN sont nécessaires et la personne au sein de l'ICN devant donner son approbation.

Les exigences des **modèles de gestion des portefeuilles ciblés** adaptées à chaque type de révision ont été intégrées à la note de politique opérationnelle.

# Principaux éléments à prendre en compte

**Commencer la révision dès qu'il a été convenu de sa nécessité.** Il n'est pas possible de procéder à des révisions rétroactives.

**Combiner les révisions.** Si possible, rassembler plusieurs changements en une seule révision pour gagner du temps.

**Tenir compte des interdépendances du cycle de vie de la subvention.**

Révisions : Chaque subvention / période de mise en œuvre ne peut faire l'objet que d'une seule révision à la fois

# Données sur les entités impliquées dans les subventions :

Les données sur les entités impliquées dans les subventions pertinentes doivent être mises à jour aussitôt que possible.

Clôture : Toutes les révisions en cours doivent être terminées avant la date de fin de la subvention / période de mise en œuvre.

# Lorsque le montant des fonds de la subvention est mis à jour lors d'une révision :

- ✓ Il est possible de procéder à des décaissements liés à des décisions annuelles de financement déjà approuvées.
- ✓ Il est possible d'envoyer des demandes d'achat via le mécanisme d'achat groupé sur wambo.org.
- × Il n'est pas possible d'envoyer ou d'approuver les décisions annuelles de financement et les décisions annuelles de financement supplémentaires.
- × Il n'est pas possible d'approuver et/ou de finaliser des demandes via le mécanisme d'achat groupé / wambo.org alors que la révision de la subvention est en cours.

Communication de l'information par le récipiendaire principal : Les

révisions qui modifient le cadre de performance et le budget doivent être terminées avant la fin de la période de communication de l'information en cours et la remise du RA/DD suivant.

# **Utiliser le Portail des partenaires pour télécharger, envoyer et visualiser les documents de révision.**

- Pour les révisions habituelles, les équipes de pays échangent les documents de révision et la lettre de mise en œuvre avec les récipiendaires principaux sur le Portail des partenaires. Le cadre de performance au format Excel est utilisé – voir le démo [ici.](https://youtu.be/YqA3gg1cxkY)
- Pour les révisions du C19RM, le cadre de performance est envoyé sous forme de formulaire en ligne sur le Portail des partenaires.
- Les récipiendaires principaux utilisent le Portail des partenaires pour :

télécharger les documents de révision partagés par le Fonds mondial.

envoyer au Fonds mondial les documents de révision aux fins d'examen et de validation.

envoyer la lettre de mise en œuvre signée pour contresignature par le Fonds mondial.

**Si vous avez des questions, veuillez contacter votre équipe de pays.**